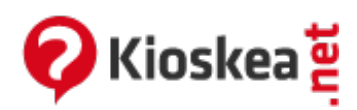

# **Installing an easy HTTP proxy-cache (polipo)**

June 2014

**Installing a http proxy cache like Polipo** can be advantageous in several ways. It makes internet access faster and has a filtering utility. As Polipo is only accessible from the machine on which it is installed, there is less security risk. The Polipo http proxy-cache can be installed in easy steps on a machine with a Linux operating system. Polipo also has a **separate DNS cache** and does not access the operating system cache to **retrieve DNS information**, but it can be configured to access other cache locations if required. **Installing a http proxy cache** can speed up internet access to a great extent.

# **Installing an easy HTTP proxy-cache (polipo)**

- $\bullet$  [Intro](#page-0-0)
- Quick [Installation](#page-0-1)
	- o [Allowing](#page-1-0) hosts on the LAN to connect
	- [Changing](#page-1-1) the port
	- o Use a proxy [server](#page-1-2) parent
- Using an [alternative](#page-1-3) DNS server
	- o [Disabling](#page-1-4) IPv6
- [More](#page-1-5) info

### <span id="page-0-0"></span>**Intro**

Installing an HTTP proxy cache on your computer can bring several advantages:

- It allows sharing of the Internet connection
- The cache will display pages faster, even if you do not share your connection
- It offers an optional filtering utility.

Polipo is an efficient and lightweight HTTP proxy cache.

## **Quick Installation**

<span id="page-0-1"></span>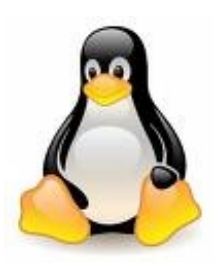

Configure your software (e.g. web browser) to use **localhost:8123** as the proxy. Note that Polipo is accessible only from your machine, thus reducing security constraints. Some of the configurable settings offered are:

- Setting the memory and disk cache
- Automatic filtering of HTTP headers such as user-agent, http-referer
- URL filter

#### <span id="page-1-0"></span>**Allowing hosts on the LAN to connect**

If your LAN is 192.168.0.0/24 and your proxy server 192.168.0.1, edit the following file **/etc/polipo/config** and add the lines:

proxyAddress = "192.168.0.1" allowedClients = 127.0.0.1, 192.168.0.0/24

<span id="page-1-1"></span>Then type sudo **/etc/init.d/polipo restart** to take into account the new configuration.

#### **Changing the port**

<span id="page-1-2"></span>To change the port on which Polipo listens, add the following proxyPort parameter to **/etc/polipo/config**: **proxyPort = 3128** Remember to use **sudo /etc/init.d/polipo restart** to apply changes.

#### **Use a proxy server parent**

<span id="page-1-3"></span>If you want Polipo sends its own requests to another proxy, add the following parameter: **parentProxy = "squid.example.org: 3128"**

### **Using an alternative DNS server**

For enhanced performance, Polipo makes its own DNS resolutions without the use of the operating system. It uses the DNS registered directly in **/etc/resolv.conf**. But you can request that Polipo use other DNS servers (e.g. to use OpenDNS). Simply add the following parameter: **dnsNameServer = 208.67.222.222, 208.67.220.220**

#### <span id="page-1-4"></span>**Disabling IPv6**

<span id="page-1-5"></span>If you are not using IPv6, add this parameter: **dnsQueryIPv6 = no**

## **More info**

Learn more: [Installing](http://en.kioskea.net/faq/804-installing-an-http-proxy-server-squid) an HTTP proxy server (Squid)

This document entitled « Installing an easy HTTP [proxy-cache](http://en.kioskea.net/faq/805-installing-an-easy-http-proxy-cache-polipo) (polipo) » from [Kioskea](http://en.kioskea.net) [\(en.kioskea.net](http://en.kioskea.net/)) is made available under the Creative [Commons](/ccmguide/ccmlicence.php3) license. You can copy, modify copies of this page, under the conditions

stipulated by the license, as this note appears clearly.